## Using WEBMAIL to check Alice Lloyd College Email

From any location, you can use Internet Explorer to access your ALC email.

1. Open Internet Explorer and go to <a href="www.alc.edu">www.alc.edu</a> and choose webmail at the top.

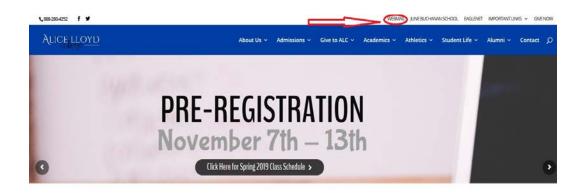

2. From the Microsoft page, choose sign in at the top right.

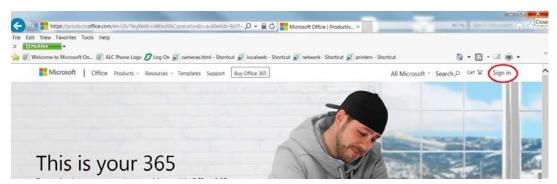

3. Enter your email address as your username. If you are a student, it will be @alccelloyd.edu and if your faculty/staff it will be @alc.edu

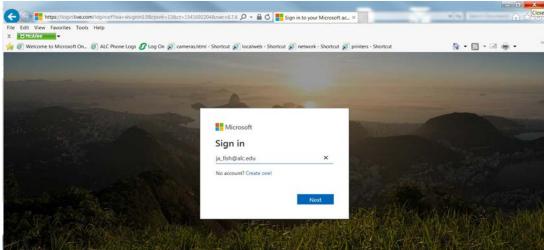

4. Enter your email address again as your username and your password.

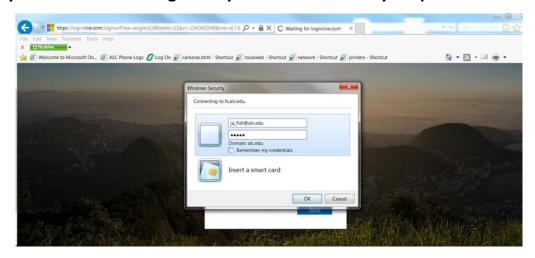

## 5. Choose Outlook

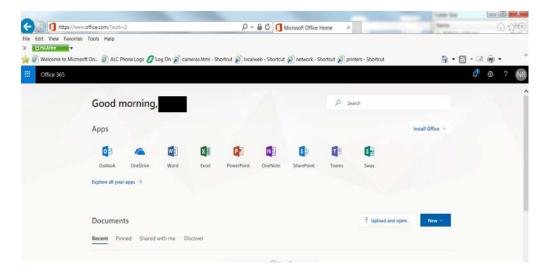

From there you will find your inbox/sent items folder to the left, and the ability to send a new email at the top.

- 1. As mentioned, use Internet Explorer for compatibility issues.
- 2. Student email address will be in the form of <a href="mailto:ja\_fish@alicelloyd.edu">ja\_fish@alicelloyd.edu</a> (first initial middle initial \_ lastname where the name is Joe Alan Fish) and faculty/staff will in the form of <a href="mailto:joefish@alc.edu">joefish@alc.edu</a> (firstnamelastname where the name is Joe Fish).